# **APPTRON HOSPITAL-OPR**

## **Instalācijas instrukcija**

**Redakcijas versija 1.0**

## DOKUMENTA IZMAIŅU VĒSTURE

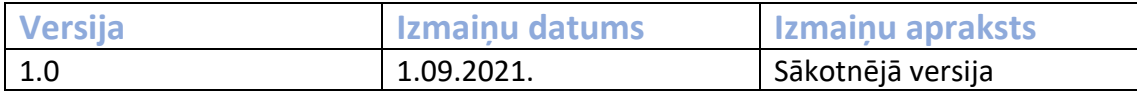

## Saturs

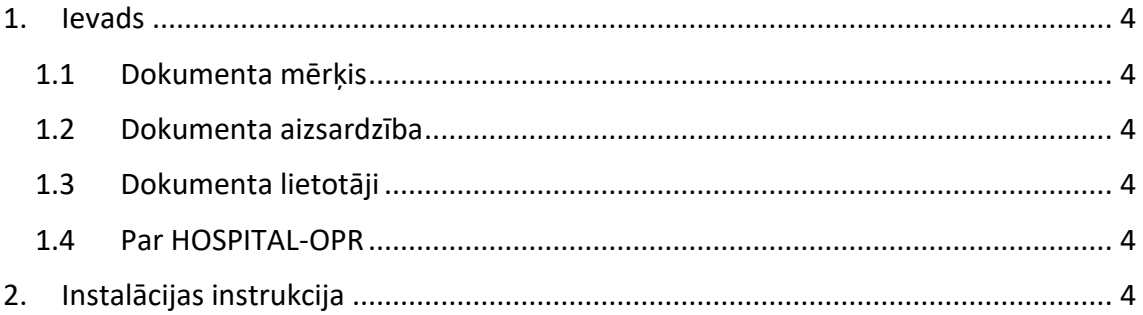

### **1. Ievads**

#### 1.1 Dokumenta mērķis

Šis dokuments apraksta APPTRON Hospital-OPR programmatūras uzstādīšanu.

#### 1.2 Dokumenta aizsardzība

Šo dokumentu ir izstrādājusi SIA "APPTRON". SIA "APPTRON" pieder visas autora mantiskās tiesības uz šo dokumentu. SIA "APPTRON" ir tiesības veikt izmaiņas šajā dokumentā.

#### 1.3 Dokumenta lietotāji

Dokuments paredzēts izmantot sekojošām lietotāju grupām:

- APPTRON Hospital-OPR programmatūras klientu informācijas sistēmu un datortīklu tehniskā nodrošinājuma personāls;
- EIS sistēmas dalībnieku speciālistu APPTRON Hospital-OPR risinājuma izvērtēšanai.

#### 1.4 Par HOSPITAL-OPR

APPTRON Hospital-OPR ir slimnīcas vajadzībām pielāgots ķirurģisko un citu operāciju un manipulāciju plānošanas programmatūra, kas integrējas ar citām slimnīcas informācijas sistēmām, autentifikācijas risinājumiem u.c. ārējām IS.

### **2. Instalācijas instrukcija**

APPTRON Hospital-OPR programmatūra ir pieejama mākoņrisinājumā – tās uzstādīšanu un darbināšanu nodrošina APPTRON. Klientam tiek izsniegta piekļuves saite un instrukcija darba uzsākšanai.

Mākoņrisinājumā pieejamas gan produkcijas, gan testēšanas vides (specifisku papildinājumu ieviešana un risinājuma konfigurācijas testēšanai).

Tīkla piekļuves nodrošināšanas (piem., VPN), piekļuves integrējamām klienta informācijas sistēmām, pieslēgšana autentifikācijas risinājumiem u.c. tehnisku pasākumu veikšanu, kas nepieciešamas Hospital-OPR programmatūras konfigurēšanai, pielāgošanai un darbināšanai, veic APPTRON speciālisti. Šādu pasākumu veikšana tiek saskaņota un dokumentēta. Darba uzsākšanas instrukcija tiek papildināta atbilstoši nepieciešamajām darbībām, kas klientam jāveic darba uzsākšanai ar Hospital-OPR.